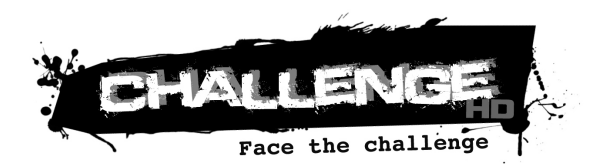

# **USER MANUAL**

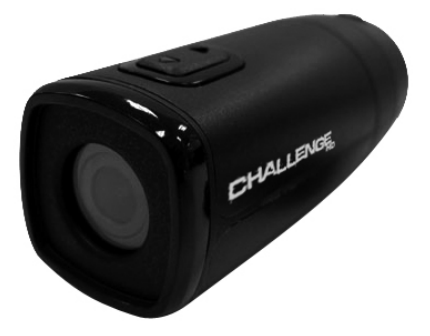

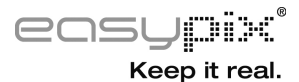

#### **CONTENTS**

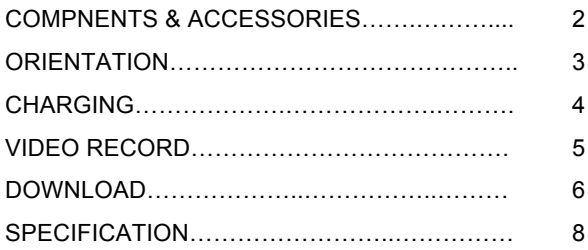

## **COMPNENTS & ACCESSORIES**

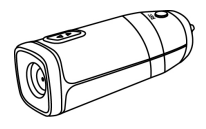

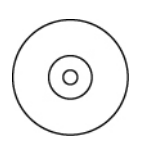

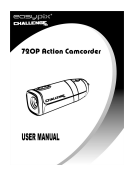

Action Camcorder CD User Manual

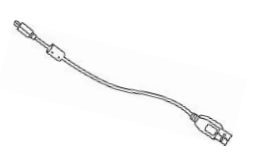

USB Cable **AC Adaptor** 

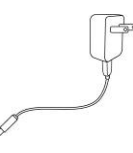

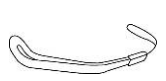

Hand Strap Universal Mount

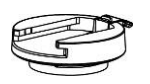

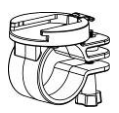

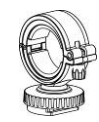

Base Mount Bike Mount Camera Holder

#### **ORIENTATION**

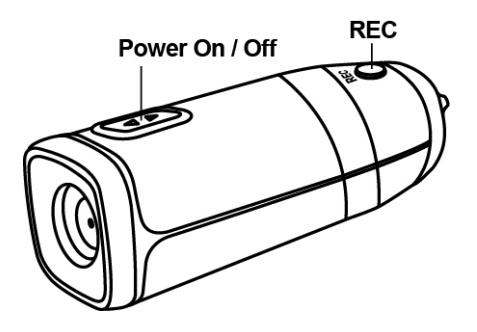

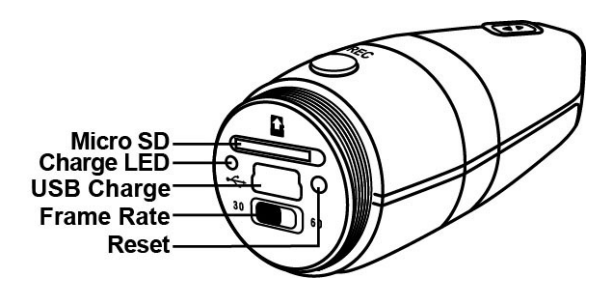

#### **CHARGING**

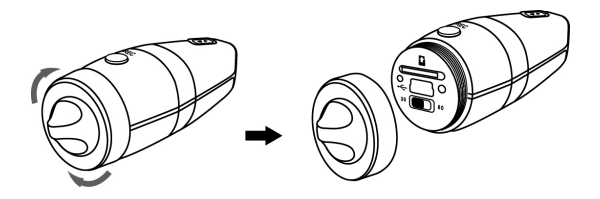

- 1. Remove rear protective cap and connect the supplied mini USB cable into the Action Camcorder.
- 2. Plug the USB cable into the AC Wall Adaptor or PC / Mac USB 2.0 port.
- **3.** The green charging status LED at the rear of the Action Camcorder will illuminate to tell you it's charging. When the green LED turns off, the battery is full and charging is complete.

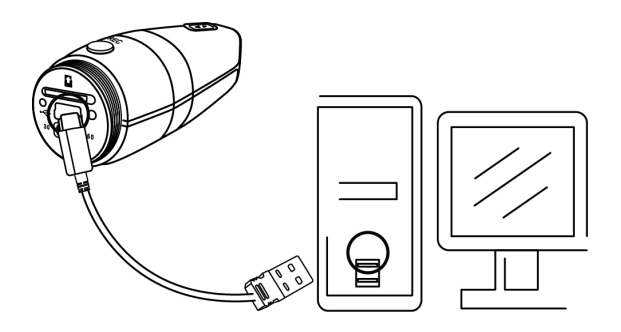

### **VIDEO RECORD**

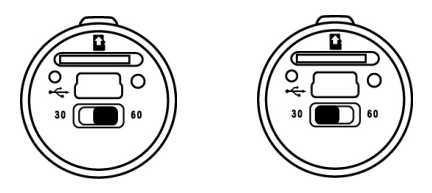

- 1. Hold down the power button for 2 seconds and release. The Action Camcorder will vibrate 3 times, illuminate the blue power LED.
- 2. Slide the Frame Rate switch to the right side for 60 frames per second or to the left side for 30 fps.
- 3. Hold down the record button and release, the Action Camcorder will vibrate 3 times, illuminate the RED LED and automatically start recording.
- 4. Hold down the rear button and release, the Action Camcorder will vibrate 1 time to notify you that it is saving the file. Then automatically start recording again.
- 5. Hold down the record button for 1 second and release. The Action Camcorder will vibrate 1 time to notify you that it is saving the file and stop record.
- 6. Hold down the power button for 2 seconds and release. The Action Camcorder will vibrate 1 times and power off.
	- Note: 1. Your Action Camcorder will exhibit sustained vibration during the start-up & shut-down sequence, this is normal operation.
		- 2. The charge LED will illuminate when there is no memory card inserted properly in the Action Camcorder.

#### **DOWNLOAD**

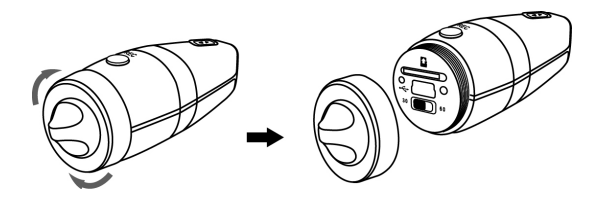

- 1. Remove rear protective cap and use (A) or (B).
- 2. **(A)**: Take the microSDHC out of the Action Camcorder and use a SDHC compatible card reader to transfer your files to your computer.
- 3. **(B):** Connect the supplied micro USB cable into the mini USB port of the Action Camcorder.
- 4. Plug the USB cable into a PC/Mac USB 2.0 port.

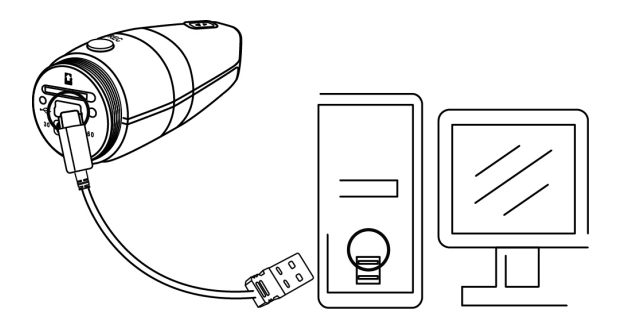

- 5. Press the Record button and hold. Press the On button for the Action Camcorder. The red and blue status LEDs will illuminate. Release the Record button until the red LED off to tell you it's communication with your computer.
- 6. On a PC/Mac your Action Camcorder will mount to your computer as a mass storage device. You may download your video files from the DCIM folder created on the microSDHC card. (Always eject device from PC/Mac)

Note: (A) May be exhibit slow transfer speeds.

(B) When connect to PC/Mac, the mass storage device is 'read-only'. You only can read and copy video file but can't delete or move it.

## **SPECIFICATION**

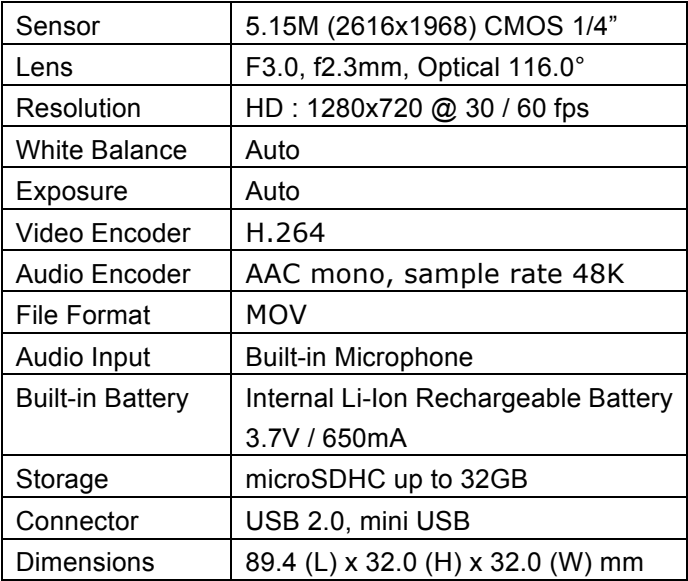

Specifications are subject to change without prior notice.

This symbol on the product or in the instructions means that your electrical and electronic equipment should be disposed at the end of its life separately from your household waste. There are separate collection systems for recycling in the EU. For more information, please contact the local authority or your retailer where you purchased the product.

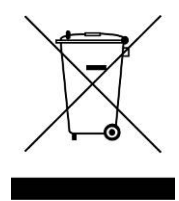